# **M04 - Display content directly in Moodle**

Keywords: content, information, accessibility, structure, media

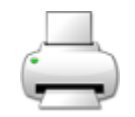

## What is it?

Content can be displayed in a number of ways in Moodle. You can either upload files (refer to [M03 -](https://wiki.ucl.ac.uk/display/MoodleResourceCentre/M03+-+Links%2C+files+and+folders)  [Links, files and folders\)](https://wiki.ucl.ac.uk/display/MoodleResourceCentre/M03+-+Links%2C+files+and+folders), or you can add content directly to Moodle. There are a number of options for doing this and the options you choose will depend on the length and complexity of your content, and whether you want students to interact with it (e.g. answer questions or reflect on the content within Moodle as they progress).

- [M04a Label](https://wiki.ucl.ac.uk/x/7pGNB) good for heading and short descriptions or instructions on the Moodle course homepage.
- [M04b Page](https://wiki.ucl.ac.uk/display/MoodleResourceCentre/M04b+-+Page)  good for short content
- [M04c Book](https://wiki.ucl.ac.uk/x/ZR88AQ)  good for longer content that can be split (or "chunked") into smaller "chapters" of content.
- [M21 Lesson](https://wiki.ucl.ac.uk/display/MoodleResourceCentre/M21+-+Lesson)  good for longer content that you want students to read and then answer a short question on to check their understanding, or have them reflect (E.g. a case study).

Why use it?

Adding content directly to Moodle means it is:

- easy for you and your colleagues to update. You don't need to download a file, edit it, then upload it again.
- you can [embed videos, audio,](https://wiki.ucl.ac.uk/x/YR88AQ) [images a](https://wiki.ucl.ac.uk/x/8QtiAQ)nd other media, like [Twitter feeds](https://wiki.ucl.ac.uk/display/MoodleResourceCentre/M02c+-+Embed+Twitter+Feeds) so students can view this directly from the browser.
- accessible to those using assistive technologies for disabilities, and others who use these tools to study in flexible ways.
	- E.g. there are apps that read aloud content directly from a web browser and this often works better than reading PDFs, which have repeating headings and footer text that can get in the way.

Who can use it?

Staff provide the content. Students can view, and in the case of lessons also interact with the content.

Before I start...

Evaluate your content and decide the best option for displaying the content, as either a [file/folder](https://wiki.ucl.ac.uk/x/7wtiAQ), [label,](https://wiki.ucl.ac.uk/display/MoodleResourceCentre/M04a+-+Label) [p](https://wiki.ucl.ac.uk/x/3YyNB) [age](https://wiki.ucl.ac.uk/x/3YyNB), [book](https://wiki.ucl.ac.uk/x/ZR88AQ) or [lesson.](https://wiki.ucl.ac.uk/display/MoodleResourceCentre/M21+-+Lesson) See 'What is it?' above.

### Meeting the baseline

The **[UCL E-Learning Baseline](https://wiki.ucl.ac.uk/x/UBMVAw)** suggests the following for **[Orientation](https://wiki.ucl.ac.uk/x/UBMVAw#UCLE-LearningBaseline:enhancinge-learningprovision-2)**:

**2.1 Include the Module Syllabus and Intended Learning Outcomes** - Include these directly in Moodle, or via a link to the module handbook or departmental website.

### How do I display content?

1. Turn editing on and go to the section of your course where you would like to add the content.

- 2. To add content to the course homepage, choose label, but be careful not to add too much information, or you will overwhelm students.
- 3. To add content to a Moodle page that is linked from the course homepage, choose to add either a: • [page \(for simple, short content\)](https://wiki.ucl.ac.uk/display/MoodleResourceCentre/M04b+-+Page),
	-
	- [book \(for multiple pages of content\)](https://wiki.ucl.ac.uk/x/ZR88AQ),
	- [lesson, \(for interactive content\)](https://wiki.ucl.ac.uk/display/MoodleResourceCentre/M21+-+Lesson),
- 4. Follow the instructions for each of the above items.

#### **Further help**

[Further guidance on Resources is available from moodledocs.](https://docs.moodle.org/39/en/Resources)

If you find any inaccurate or missing information you can even update this yourself (it's a communal wiki).

If you have a specific question about the tool please [contact the Digital Education team.](http://www.ucl.ac.uk/isd/services/learning-teaching/elearning-staff/about/support)

### **Caution**

Avoid adding a lot of text to [labels](https://wiki.ucl.ac.uk/display/MoodleResourceCentre/M04a+-+Label) or section headings on the course homepage, or to single [pages](https://wiki.ucl.ac.uk/display/MoodleResourceCentre/M04b+-+Page) that mean students need to scroll to read it all. It is better to split (or chunk) this information into blocks of content, known as [chapters using the book resource](https://wiki.ucl.ac.uk/x/ZR88AQ).

Examples and case studies

- None at this time.

Questions & Answers

- None at this time.

Further information

Also see:

- [M04a Label](https://wiki.ucl.ac.uk/display/MoodleResourceCentre/M04a+-+Label)
- [M04b Page](https://wiki.ucl.ac.uk/display/MoodleResourceCentre/M04b+-+Page)
- [M04c Book](https://wiki.ucl.ac.uk/display/MoodleResourceCentre/M04c+-+Book)
- [M04d Structured label](https://wiki.ucl.ac.uk/display/MoodleResourceCentre/M04d+-+Structured+label)